## **How to Apply for Jobs Electronically**

## **Online Applications**

- Ensure you have all the necessary information to complete the full job application before you begin – some applications have time limits.
- Read each question carefully before providing an answer.
- If required, attach a copy of your cover letter and/or resume follow any suggested file formats. Some sites let you upload an existing resume from Microsoft Word on your computer. Sometimes you will be asked to convert the document to a PDF or other kind of file.
- there are programs you can use to convert a file to a PDF. Saving documents as PDFs • If you have word processing software other than Microsoft Word, save your resume as a Word (.doc or .docx) document. Depending on your word processing software you may be able to: File, Print to Adobe PDF or File, Save As, and choose the PDF option. If not, helps ensure that no formatting errors will appear if the person opening the documents has a different operating system from your own.
- Some online applications will require a cover letter and/or resume to be typed directly in the application – copy and paste existing cover letter/resume there.
- For safety reasons, remove personal address and phone number when uploading resumes and cover letters to job search websites; employers can contact you by email.
- As part of the job application process, you may need to take an online employment test and be prepared to provide employment references.
- • Some job boards and company websites require users to create an account when they apply for jobs. It's a good idea to start by creating an account on at least one of the major job boards. If you're seeking a professional position, it's also important to create a profile on LinkedIn.

## **By Email**

- Send work-related emails from a professional email address. Try creating an email address with your name, such as [john.smith@gmail.com.](mailto:john.smith@gmail.com)
- If a photo of yourself displays in emails, be sure it is work appropriate.
- Double-check that you have typed the correct email address in the "To" line.
- Include a professional Subject Line that is related to the email content; if the employer has requested that you include a specific piece of information here, be sure to follow their instructions.
- Include a brief, professional message indicating which position you are applying for.
- Attach a copy of your cover letter and/or resume only attach additional documents if requested.

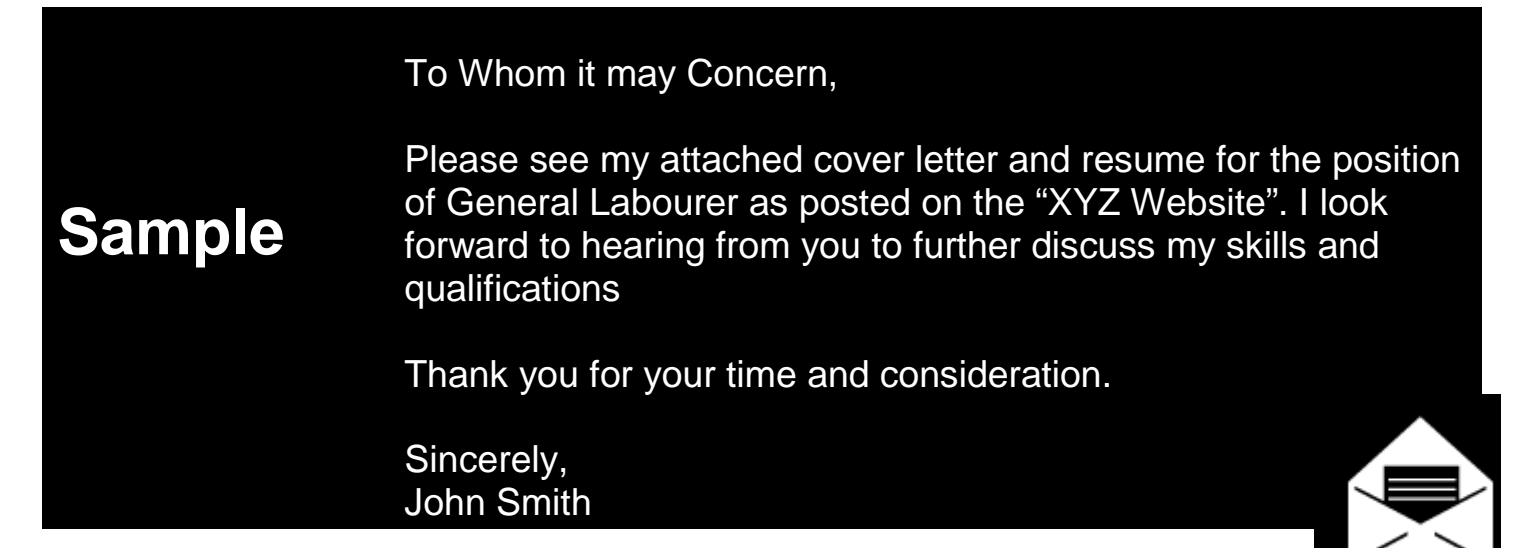

## **By Fax**

- Fill out a fax cover sheet so the correct person receives the fax.
- • Direct faxes to the person specified on the job description. If no contact person is mentioned, identify job number and position title - otherwise direct to Human Resources.
- Include a brief, professional message indicating which position is being applied for.
- Include a phone number and/or email address so you can be contacted if there is a problem with the fax, if more information is required, or to schedule an interview!

 **application instructions, to submit all the required materials, and to carefully proofread your Regardless of how you apply for a job electronically, it's important to follow the company's application before you click "Submit". Good luck!** 

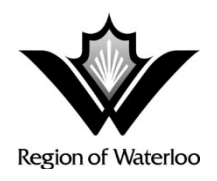